## **WPŁATOMAT**

Aby móc korzystać z funkcji wpłatomatu, Klient banku musi aktywować usługę "Mój Rachunek". Usługę tą uruchamia się w bankomacie samodzielnie i jednorazowo.

## Jak aktywować usługę "Mój rachunek"?

1. Włóż kartę do bankomatu i wybierz język po czym wprowadź PIN,

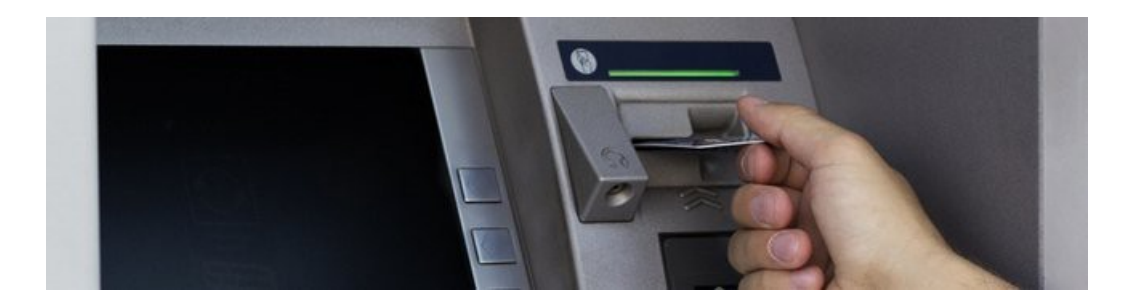

2. Wybierz funkcję "Odblokuj PIN",

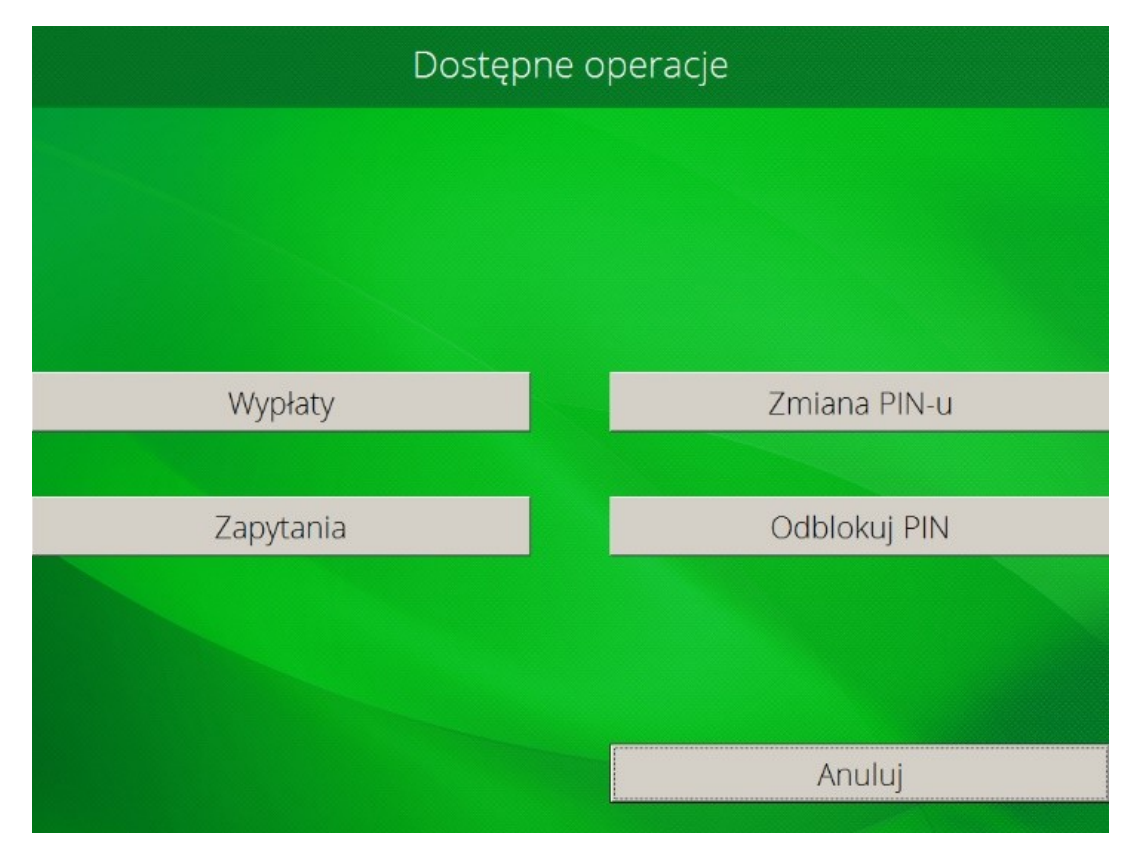

- Czy chcesz wydrukować potwierdzenie? Odblokuj PIN Aktywuj usługę Mój rachunek Tak Nie
- 3. Wybierz opcję "Aktywuj usługę Mój rachunek",

4. Jako hasło wpisz ten sam PIN dwukrotnie,

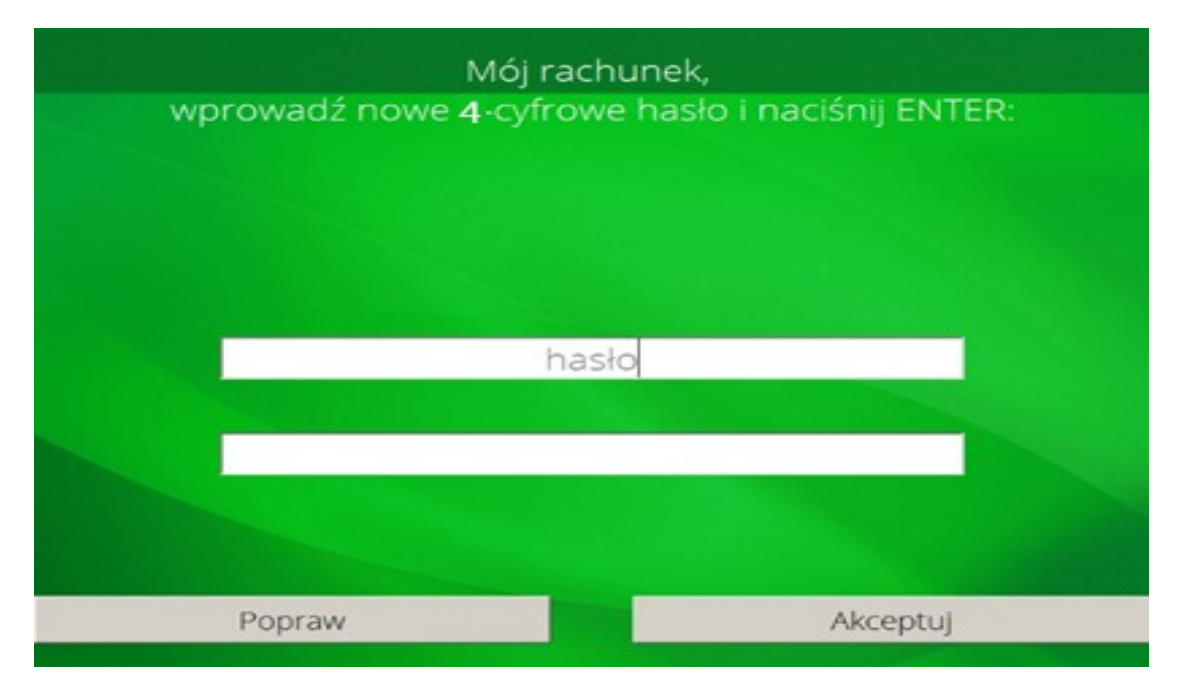

5. Naciśnij "Akceptuj".